## PC・スマートフォン・タブレット端末対応

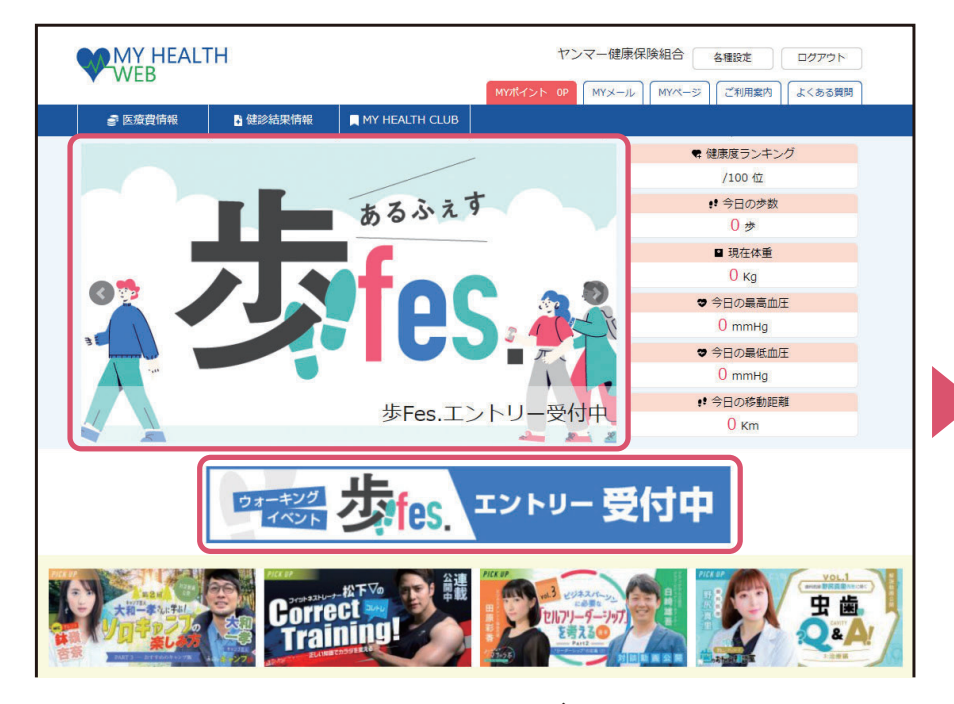

● MY HEALTH WEBへログイン後、TOPペー ジ内バナーよりエントリーページに遷移。

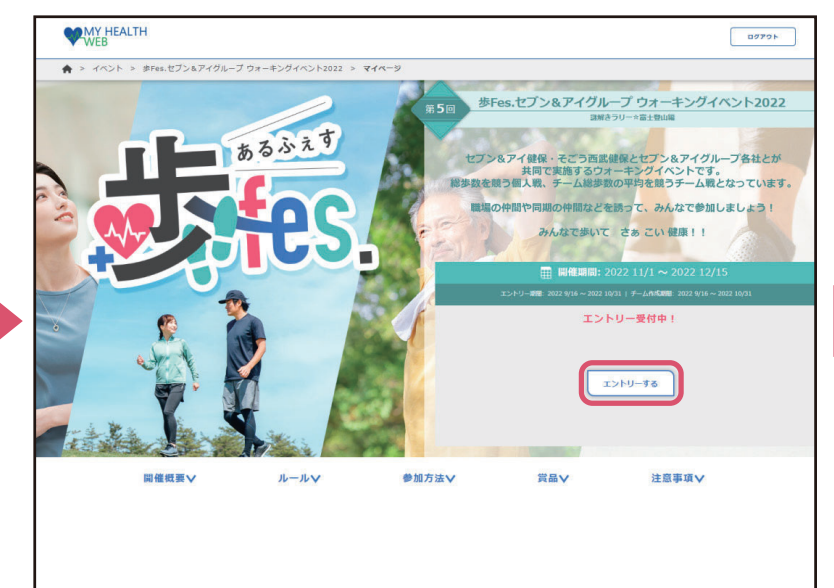

● ニックネームを入力し、「次へ」ボタ ンを押下し、画面の指示に従って進み ます。

● イベント概要ページの「エントリーす る」ボタンをクリック。

※掲載の画面はイメージです。実際とは異なる場合がございます。

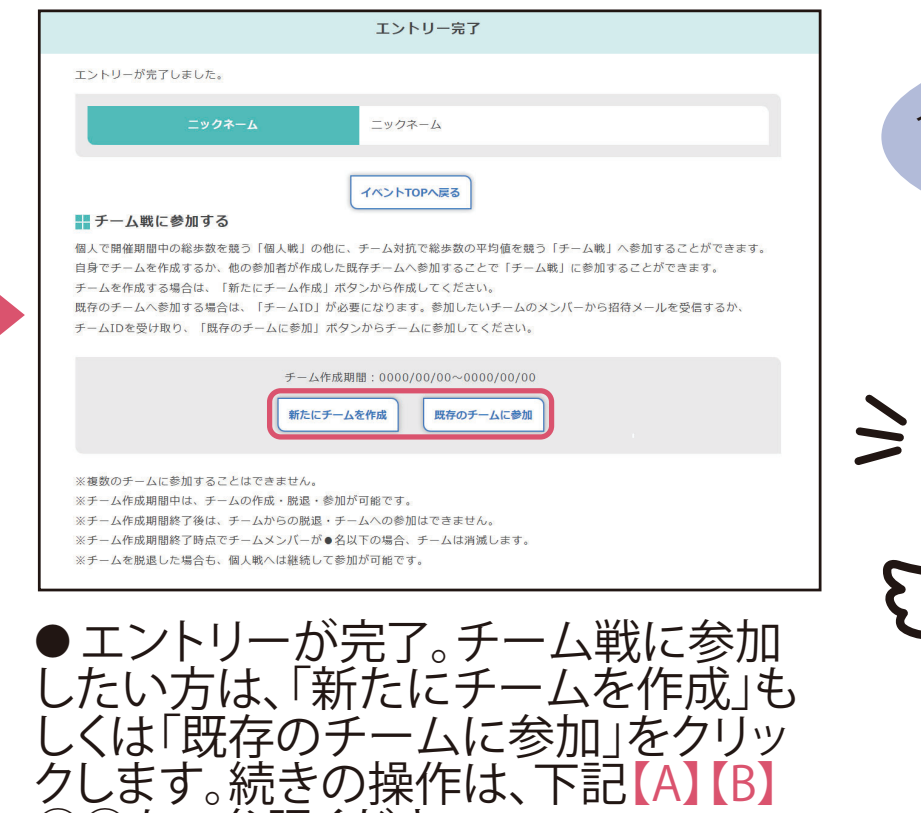

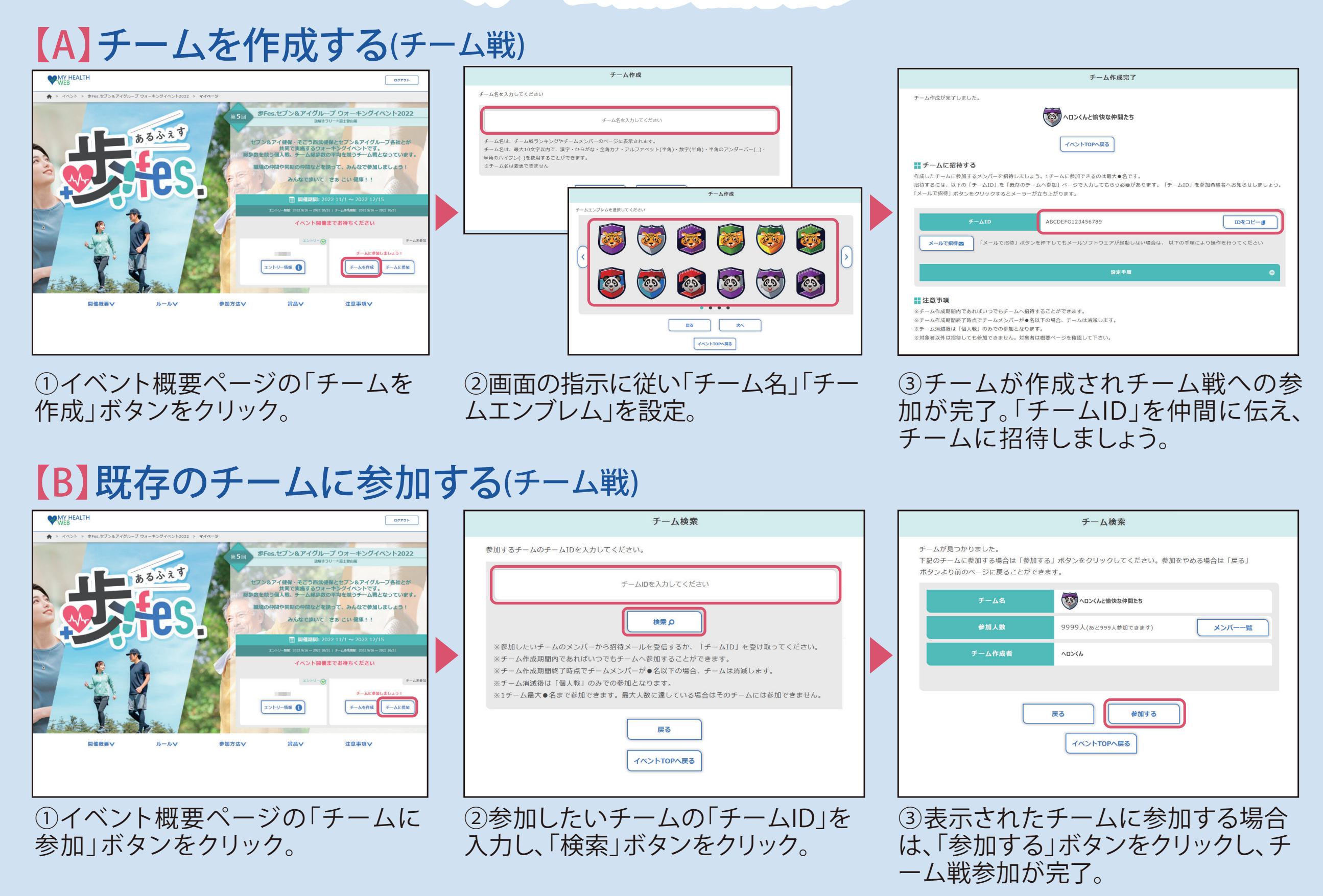

②③をご参照ください。

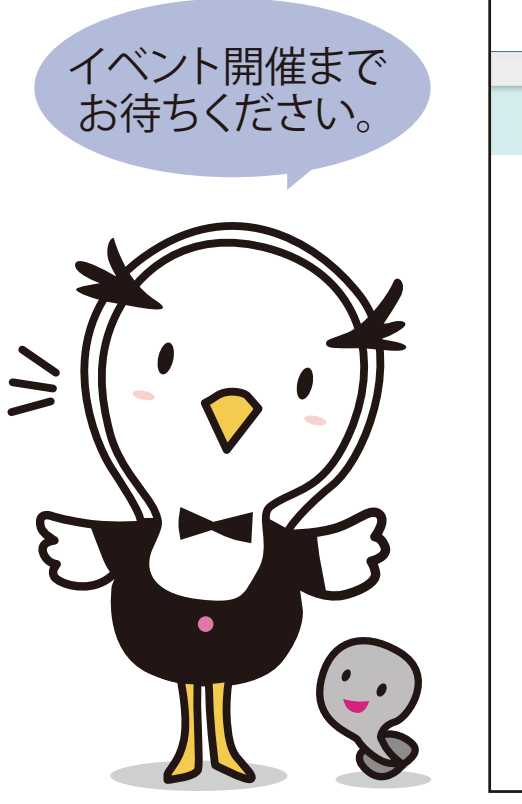

## **MY HEALTH** ログアウト  $A > 15$  >  $215$ 歩Fes. ウォーキングイベント2022 **8** イベント終了まで10日 **8** ニックネーム•••••• R イベントTOP Clear!) 個人成績 ■ 200,000 ₺ 9 ウォーキングマッフ 今日の歩数  $12,345*$  $100<sub>0</sub>$ ▲ランキング → 全体順位 /5,000人中 日の目標 10,000歩 100%  $5<sub>0</sub>$ ※ チーム内順位 /10人中 ■ 応援スタンプ ● 最終更新 12/12 23:59 30位 1 事業所内順位 /200人中 → 新着スタンプ > 個人のランキングを見る>> 次のチェックポイントまで 20,000歩 チーム成績 平均步数 150,000 步 ■ウォーキングコラム 15,000 \* 所属チーム<br>ヘロンくんと愉快な仲間たち  $\bullet$ チーム詳細  $15$   $\frac{15}{100}$ チームの順位 エントリー情報 【みんなでウォーキング部】vol.1「WALK 【ウォーキング特集Vol.1】コロナ禍こそ日 【ウォーキング特集Vol.3】歩いて健康、拾<br>-STYLE PROJECT始動! 常にウォーキングを!楽しく続ける7つのコツ ってエコに!話題のプロギング イベント概要 チームのランキングを見る>> ランキング最終更新 12/12 23:59 ウォーキングコラムヘン>

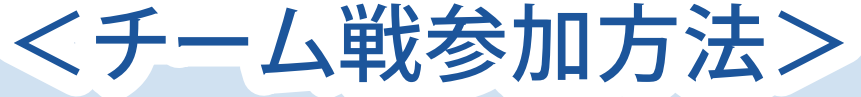

[イベントページ]

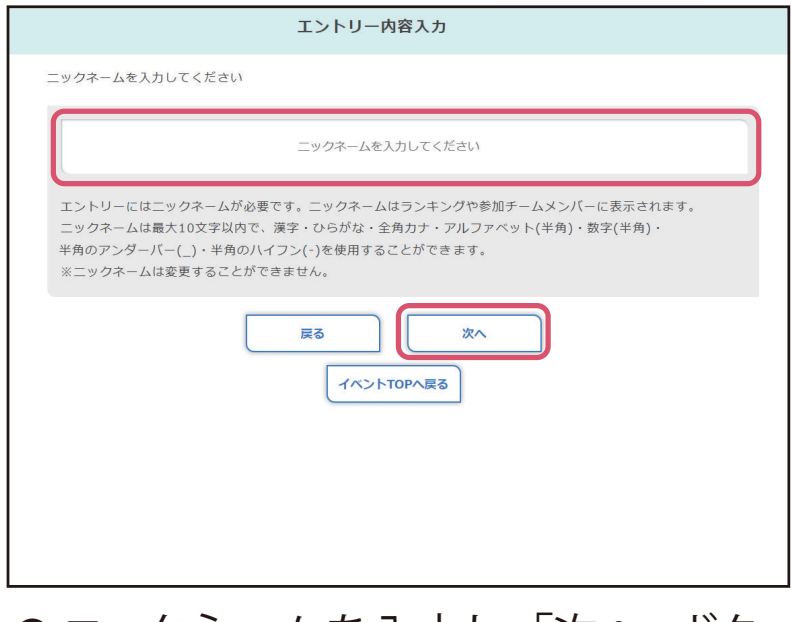

## ウォーキングイベント「歩Fes.」参加方法